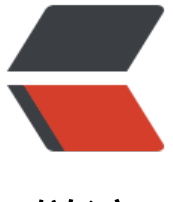

链滴

# Tomcat7 进入管理[界面的](https://ld246.com)方法,401 错误解 决方法

作者:QuinnTian

- 原文链接:https://ld246.com/article/1532400606841
- 来源网站: [链滴](https://ld246.com/member/QuinnTian)
- 许可协议:[署名-相同方式共享 4.0 国际 \(CC BY-SA 4.0\)](https://ld246.com/article/1532400606841)

原博客文章备份: https://blog.csdn.net/leofitz/article/details/79886706

按照网上各种教程,取消注释等等方法,**总是输入三次用户和密码后显示401错误**,只有按下面代码 改后能进入

## <tomcat-users>

#### $<!--</math>$

 NOTE: By default, no user is included in the "manager-gui" role required to operate the "/manager/html" web application. If you wish to use this app, you must define such a user - the username and password are arbitrary. -->

# $<!--</math>$

 NOTE: The sample user and role entries below are wrapped in a comment and thus are ignored when reading this file. Do not forget to remove <!.. ..> that surrounds them.

## -->

<role rolename="tomcat"/> <role rolename="role1"/> <role rolename="manager-gui"/> <user username="tomcat" password="tomcat" roles="tomcat,manager-gui"/> <user username="both" password="tomcat" roles="tomcat,role1"/> <user username="role1" password="tomcat" roles="role1"/>

```
</tomcat-users>
```